# **BAB IV**

# **HASIL PENELITIAN DAN PEMBAHASAN**

#### **4.1. Deskripsi Hasil Penelitian**

 Hasil yang dicapai dari penelitian ini adalah aplikasi sistem informasi penerimaan mahasiswa baru (PMB) Universitas Flores yang di implementasikan pada perangkat komputer. Berikut adalah implementasi tampilan-tampilan Sistem Informasi Penerimaan Mahasiswa Baru di Universitas Flores.

4.1.1. Tampilan Halaman Daftar Calon Mahasiswa

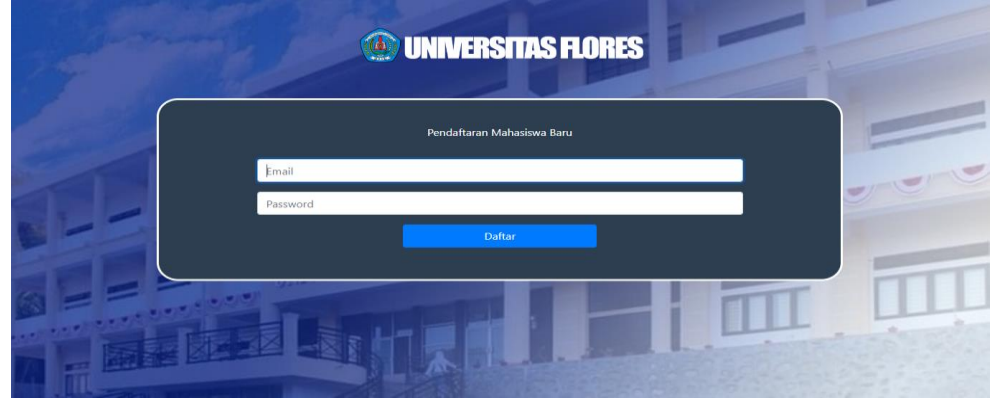

Gambar 4.25. Tampilan Halaman Daftar *User*

Pada tampilan halaman daftar sistem informasi penerimaan mahasiswa baru ini terdapat *form* daftar *user*/Calon mahasiswa yang berisikan *textfield username* dan *password* yang wajib diisikan untuk bisa login ke halaman utama *user.*

## 4.1.2. Tampilan Halaman *Login*

Berikut ini adalah tampilan halaman *Login* pada Sistem Informasi Penerimaan Mahasiswa Baru:

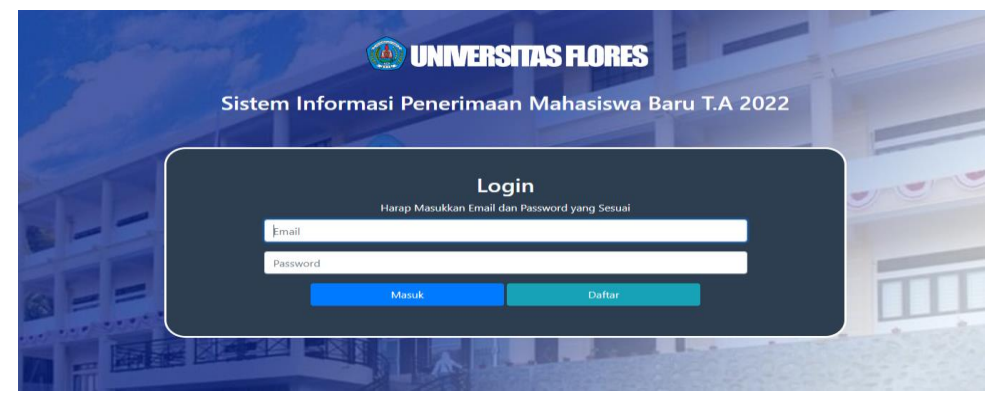

Gambar 4.26. Tampilan Halaman *Login*

Pada tampilan halaman *login* pada sistem informasi penerimaan mahasiswa baru terdapat *form login* calon mahasiswa dan *Admin* yang berisikan *textfield username* dan *password* yang wajib diisikan untuk bisa login ke halaman utama terdapat tombol masuk dan daftar calon mahasiswa untuk melakukan eksekusi atau memproses *login user dan admin*.

## 4.1.3. Tampilan Halaman Utama *User*

Berikut ini adalah tampilan halaman utama pada Sistem Informasi Penerimaan Mahasiswa Baru:

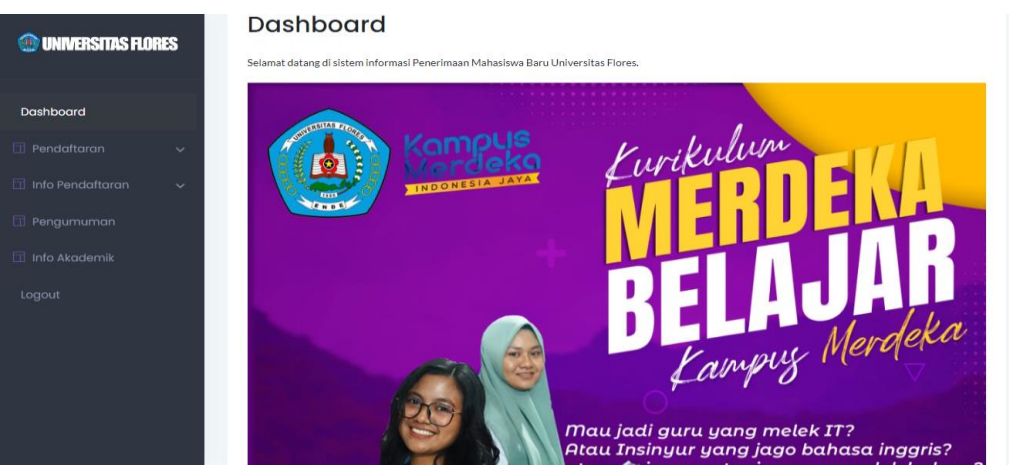

Gambar 4.27. Tampilan Halaman Utama *User*

Pada tampilan halaman utama Sistem Informasi Penerimaan Mahasiswa Baru ini terdapat pesan selamat datang dan beberapa menu utama dan sub menu yang mendukung sistem informasi penerimaan mahasiswa baru.

4.1.4. Tampilan Halaman Utama *Admin* 

Berikut ini adalah tampilan halaman utama admin pada Sistem Informasi Penerimaan Mahasiswa Baru:

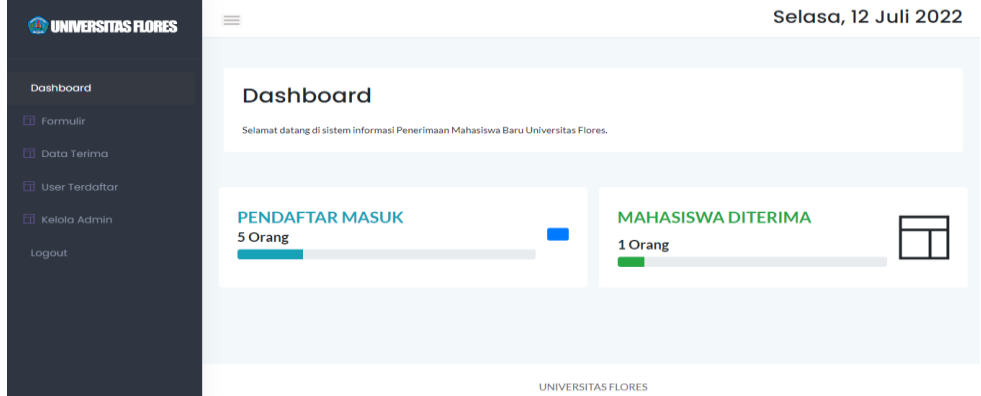

Gambar 4.28. Tampilan Menu Utama *Admin*

Pada tampilan halaman utama *admin* (*Home admin*) Sistem Informasi Penerimaan Mahasiswa Baru ini terdapat pesan selamat datang dan *display card interface* selain itu juga terdapat beberapa menu utama dan sub menu yang berfungsi untuk mengolah data calon mahasiswa baru.

4.1.5. Tampilan Halaman Pendaftaran Calon Mahasiswa Baru

Berikut ini adalah tampilan formulir pendaftaran calon mahasiswa baru pada Sistem Informasi Penerimaan Mahasiswa Baru:

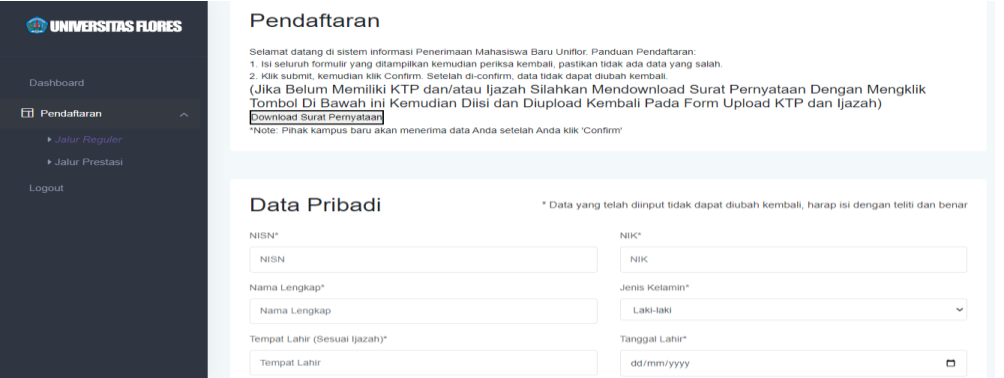

Gambar 4.29. Tampilan Halaman Formulir Pendaftaran

Pada tampilan halaman formulir pendaftaran Sistem Informasi Penerimaan Mahasiswa Baru ini calon mahasiswa harus mengisih formulir pendaftaran sehingga nantinya data pendaftaran tersebut dapat diproses dan tersimpan dalam *database.*

4.1.6. Tampilan Halaman Data Calon Mahasiswa Baru

Berikut ini adalah tampilan data formulir pendaftaran calon mahasiswa baru pada Sistem Informasi Penerimaan Mahasiswa Baru:

| <b><i>CO UNIVERSITAS FLORES</i></b> | =                  |                             |                   |                             | Senin, 27 Juni 2022            |  |  |
|-------------------------------------|--------------------|-----------------------------|-------------------|-----------------------------|--------------------------------|--|--|
|                                     |                    |                             |                   |                             |                                |  |  |
| Dashboard                           |                    | <b>Kelola Formulir</b>      |                   |                             |                                |  |  |
| <b>T</b> Formulir                   | Show<br>10         | entries<br>÷                |                   |                             | Search:                        |  |  |
| Data Terima                         | <b>No</b>          | T+<br><b>Nama</b>           | ΢.<br><b>NISN</b> | îф<br><b>Tanggal Submit</b> | ÎÒ.<br>Opsi                    |  |  |
| User Terdaftar                      |                    | edom                        | 111               | 2022-06-24                  | <b>Lihat Detail</b>            |  |  |
| Kelola Admin                        | $\overline{2}$     | edo                         | 23143             | 2022-06-24                  | <b>Lihat Detail</b>            |  |  |
| Logout                              | <b>Export Data</b> | Showing 1 to 2 of 2 entries |                   |                             | <b>Previous</b><br>Next<br>- 1 |  |  |
|                                     |                    |                             |                   |                             |                                |  |  |

Gambar 4.30. Tampilan Halaman Data Formulir Pendaftaran

Pada tampilan data formulir Sistem Informasi Penerimaan Mahasiswa Baru memuat hasil pendaftaran calon mahasiswa baru yang berisikan data dari pendaftaran yang tersimpan dalam *database.*

#### 4.1.7. Laporan Data Calon Mahasiswa Baru

Berikut ini adalah tampilan dari laporan Sistem Informasi Penerimaan Mahasiswa Baru:

|                             | Data Formulir<br>(Universitas Flores) |                                      |                           |                         |                        |                       |                   |                             |           |                                          |          |                           |
|-----------------------------|---------------------------------------|--------------------------------------|---------------------------|-------------------------|------------------------|-----------------------|-------------------|-----------------------------|-----------|------------------------------------------|----------|---------------------------|
| Copy                        | dd/mm/yyyy<br><b>CSV</b>              | $\Box$<br>dd/mm/yyyy<br>PDF<br>Excel | $\Box$<br>Filter<br>Print |                         |                        |                       |                   |                             |           |                                          |          |                           |
| No <sup>4</sup>             | Nama ≑                                | <b>NIK</b><br>÷                      | ÷<br><b>NISN</b>          | Jenis<br><b>Kelamin</b> | <b>Tempat</b><br>Lahir | Tgl<br>Lahir          | Kewarganegaraan + | <b>Status</b><br>Perkawinan | Pekerjaan | <b>Status</b><br>Rumah<br><b>Tinggal</b> | Alamat + | Provinsi $\doteqdot$      |
| 1                           | edom                                  | 123                                  | 11123                     | L.                      | tes                    | $2022 -$<br>$07 - 14$ | <b>WNI</b>        | <b>Belum Kawin</b>          | Bekerja   | Orang<br>Tua                             | luzs     | Nusa<br>Tenggara<br>Timur |
| $\overline{2}$              | edo                                   | 5308142604960001                     | 31655555374               | - 1.                    | tes                    | $2022 -$<br>$07 - 04$ | <b>WNI</b>        | <b>Belum Kawin</b>          | Bekerja   | Orang<br>Tua                             |          | Nusa<br>Tenggara<br>Timur |
| Showing 1 to 2 of 2 entries |                                       |                                      |                           |                         |                        |                       |                   |                             |           |                                          |          |                           |

Gambar 4.31. Tampilan Halaman Laporan Data Pendaftaran

Laporan data pada Sistem Informasi Penerimaan Mahasiswa Baru ini dibagi menjadi tiga bentuk diantaranya file copy, csv dan print*.* laporan ini diperoleh dari data mahasiswa yang mengajukan pendaftaran sebagai calon mahasiswa. Semua data ini akan tersimpan pada *database* yang sewaktu-waktu dapat dipanggil kembali.

### **4.2. Uji Coba Hasil Penelitian**

 Berikut pengujian sistem hasil penelitian pada Sistem Informasi Penerimaan Mahasiswa Baru di Universitas Flores menggunakan *Black Box Testing.*

# 4.2.1. Skenario Pengujian

Pengujian atau *testing* ini dilaksanakan sebagai pembuktikan kesesuaian sistem yang dibuat dengan spesifikasi perangkat lunak dari hasil analisis dan perancangan sistem pada penelitian di UTPEDP Universitas Flores. Teknik yang digunakan dalam metode pengujian *black box testing* ini yaitu *aquivalence partition*. Teknik ini bertujuan untuk menguji, memecahkan atau membagi domain *input* dari program kedalam kelas-kelas data sehingga *test case* dapat memperoleh nilai yang cukup relevan.

Berikut ini adalah tabel pengujian sistem menggunakan metode *Black Box Testing* pada Sistem Informasi Penerimaan Mahasiswa baru.

| N <sub>0</sub> | <b>Menu</b><br>Yang<br>diujian  | <b>Skenario</b>                                                      | <b>Hasil</b><br>yang<br>diharapkan                                                           | Keterangan      | <b>Screenshot</b>                                                               |
|----------------|---------------------------------|----------------------------------------------------------------------|----------------------------------------------------------------------------------------------|-----------------|---------------------------------------------------------------------------------|
| $\mathbf{1}$   | <i>Form</i> menu<br>daftar user | <b>User</b><br>melakukan<br>daftar<br>akun<br>bisa<br>untuk<br>login | <b>berhasil</b><br><i>User</i><br>mendaftar akun                                             | <b>Berhasil</b> | <b><i>S</i></b> UNIVERSITAS FLORES<br>.<br>Nedataran Mahairan Ka<br>$\mathbb T$ |
| 2              | Menu<br>Login                   | <i>Username</i><br>dan<br>password<br>kosong                         | akan<br><b>Sistem</b><br>menolak dan<br>memberikan<br>pesar<br>error<br>"harap<br><b>1S1</b> | Berhasil        |                                                                                 |

Tabel 4.15. Tabel Pengujian Sistem

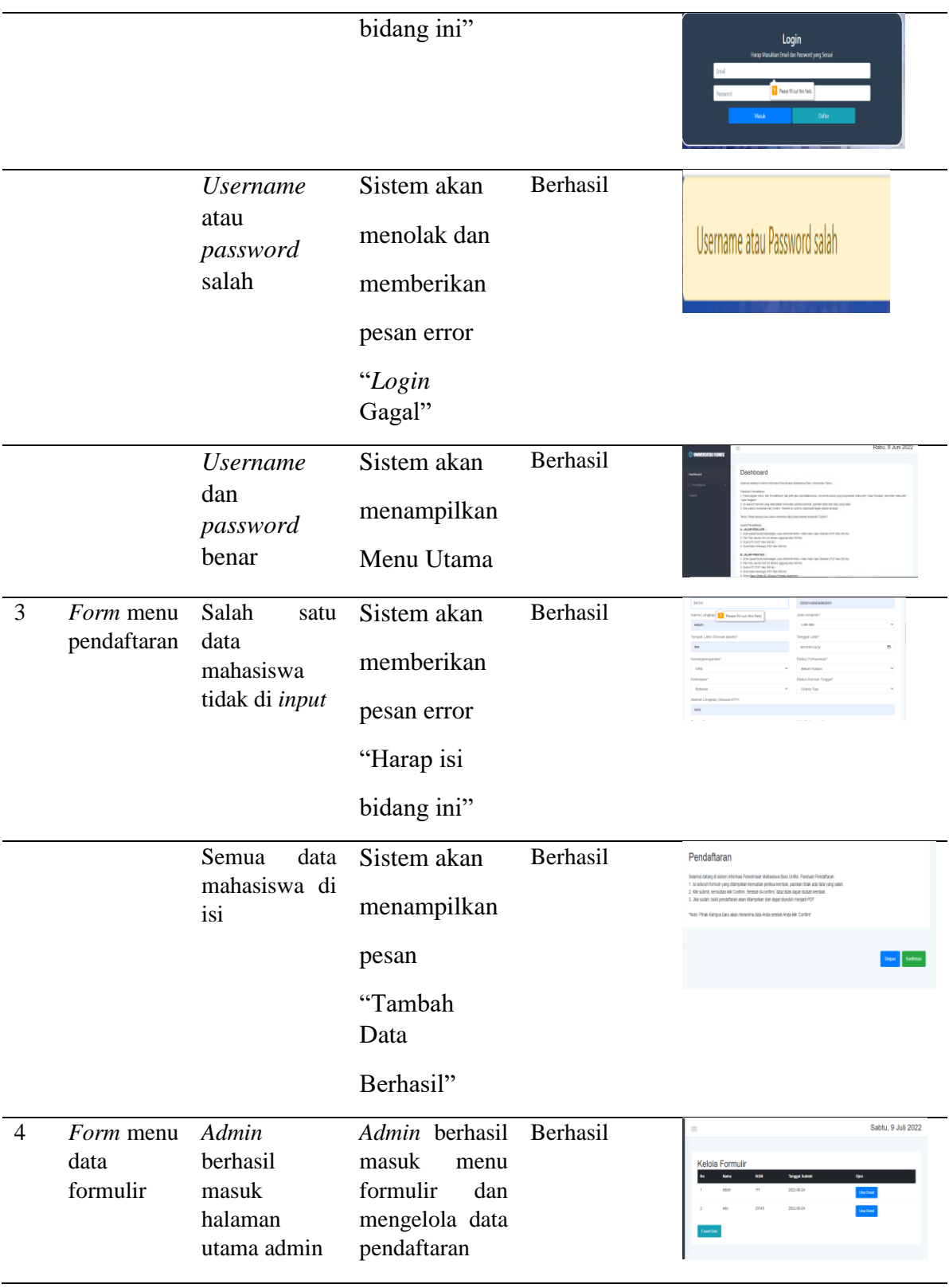

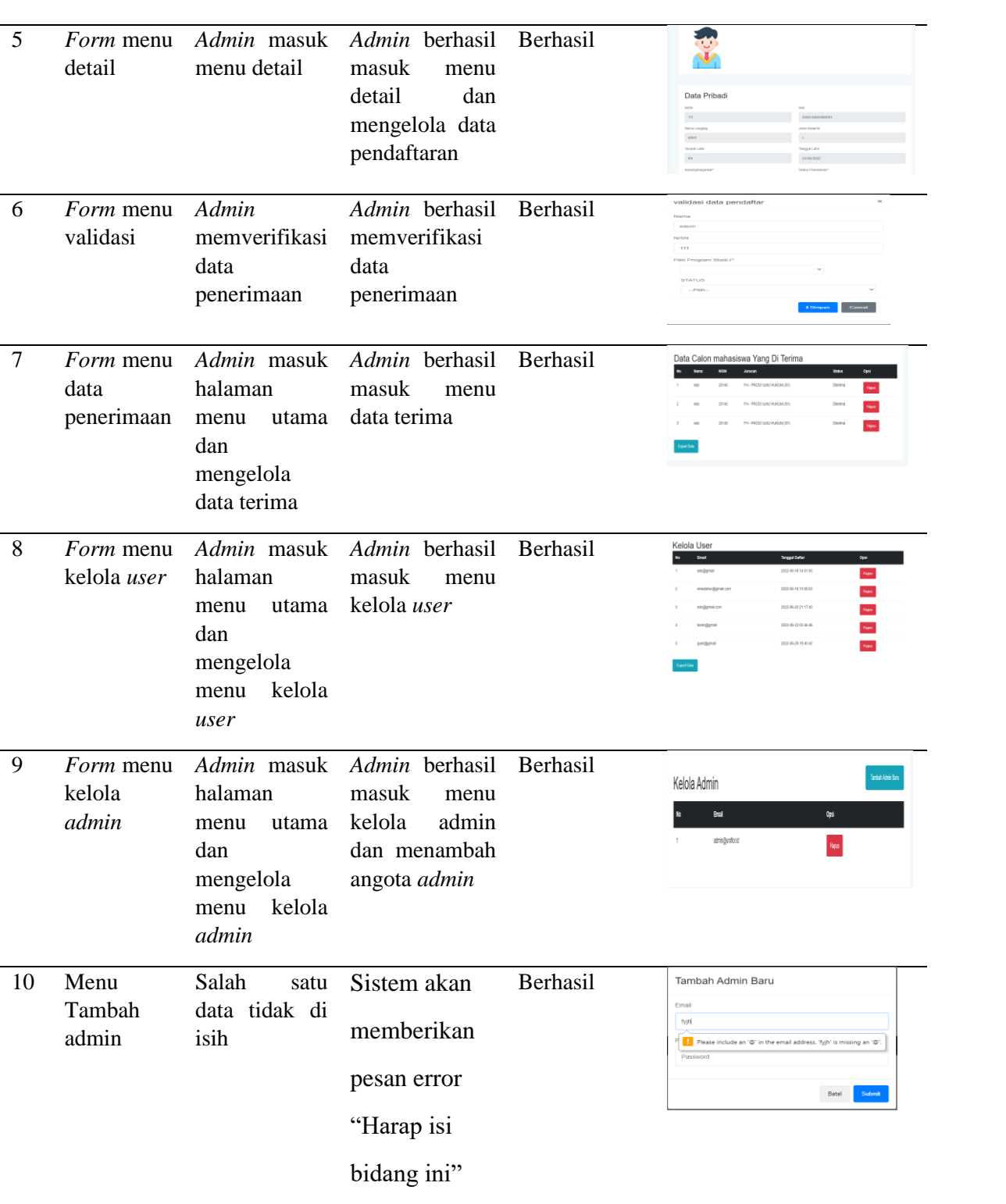

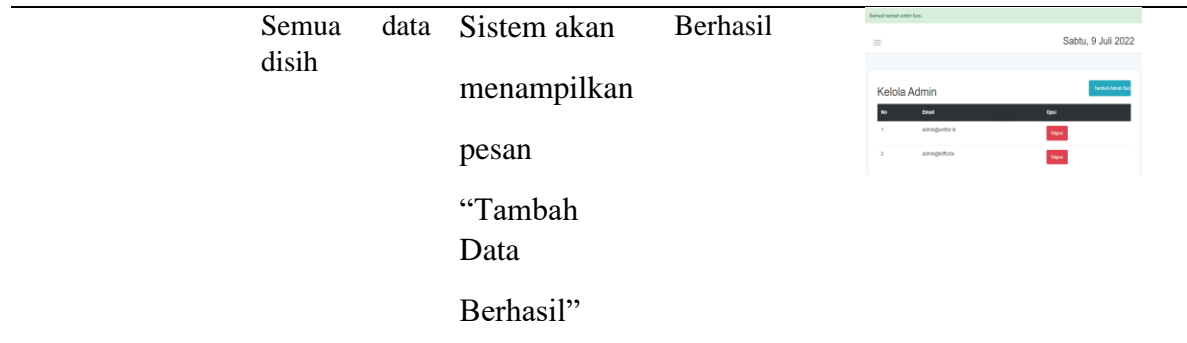

## 4.2.2. Hasil Pengujian

Berdasarkan hasil pengujian *black box* pada sistem informasi pendaftaran mahasiswa baru di Universitas Flores dengan menggunakan teknik *aquivalence partition* menghasilkan data yang benar (*valid*). Penulis memberi kesimpulan bahwa perangkat lunak ini dapat digunakan dengan baik. Fungsi masukan data sesuai fungsional meskipun pengujian tersebut tidak bisa dikatakan sempurna.

Dari pengujian yang telah dilakukan oleh penulis, maka pada penelitian selanjutnya diharapkan dapat melakukan pengujian menggunakan teknik yang lebih beragam, agar mendapatkan hasil yang lebih akurat.